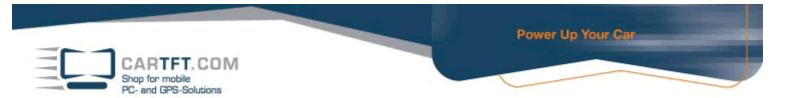

## CALU with DVI-DUAL-Output

First of all, a VGA and a DVI display have to be connected to the CALU before starting the pc-system. Also you have to use the standard drivers which are included on the CD.

Then enter the following menu and then click the red marked buttons:

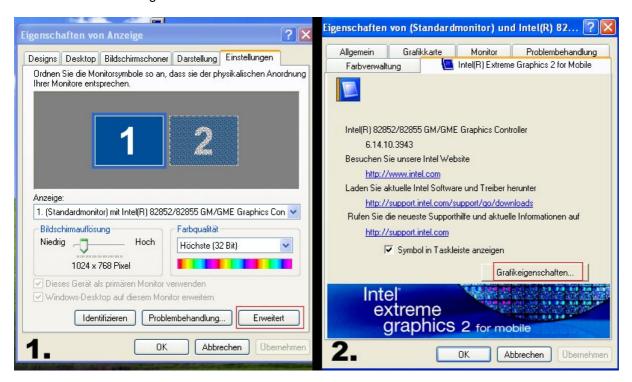

Then go into the "Intel® Dual Display Clone" menu and change secondary device "Notebook" to "Digital display":

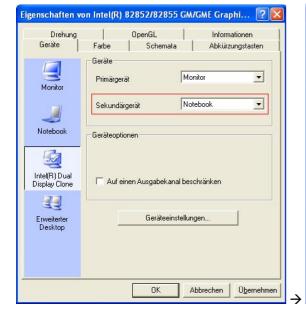

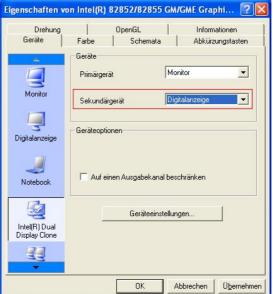

Then everything should work without problems.

Author: B. Lambert Last updated: 19.02.2007